# Amazon Connect **Administrator Guide**

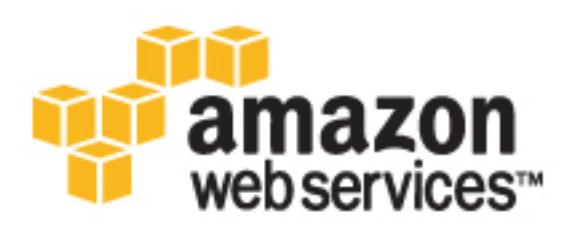

#### **Amazon Connect: Administrator Guide**

Copyright © 2017 Amazon Web Services, Inc. and/or its affiliates. All rights reserved.

Amazon's trademarks and trade dress may not be used in connection with any product or service that is not Amazon's, in any manner that is likely to cause confusion among customers, or in any manner that disparages or discredits Amazon. All other trademarks not owned by Amazon are the property of their respective owners, who may or may not be affiliated with, connected to, or sponsored by Amazon.

### **Table of Contents**

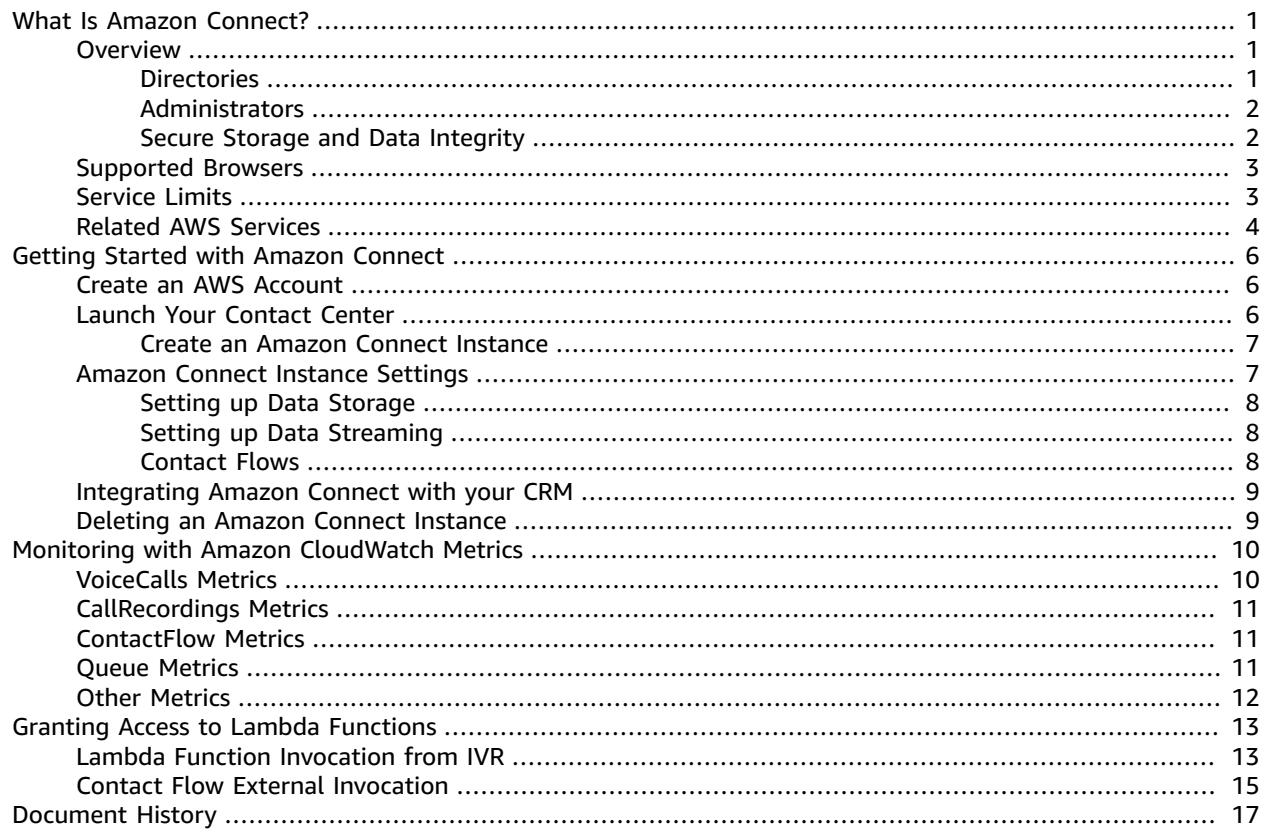

# <span id="page-3-0"></span>What Is Amazon Connect?

Amazon Connect is a cloud-based contact center solution. Amazon Connect makes it easy to set up and manage a customer contact center and provide reliable customer engagement at any scale. You can deploy a contact center in just a few steps, on-board agents from anywhere, and begin to engage with your customers.

Amazon Connect provides rich metrics and real-time reporting that allow you to manage contact routing to decrease wait times and resolve issues by putting customers in touch with the right agents. Amazon Connect integrates with your existing systems and business applications to provide visibility and insight into all of your customer interactions. Amazon Connect requires no long-term contracts, and you pay only for what you use.

### <span id="page-3-1"></span>**Overview**

An Amazon Connect contact center resides in an instance, which contains all the resources and settings you need to launch, run, and scale your contact center. These instances provide both the ability to configure settings such as data storage options, and a user interface to manage and use your contact center.

To get started with Amazon Connect, ensure that you have either a user directory or a list of users. These users can range from administrators to agents.

It's important to understand the underlying functions of your Amazon Connect configuration. These need to be set up correctly to ensure that your contact center doesn't encounter any issues.

#### **Note**

You can have multiple instances, but information such as user directories cannot be shared across instances.

#### <span id="page-3-2"></span>**Directories**

As a first step to setting up an Amazon Connect instance, you can choose either an existing directory in your AWS account/region, or create a new directory. AWS Microsoft AD (or optionally AD Connector) can integrate with your on-premises AD and users through a trust relationship. You can import individual users from your directory or do a batch upload.

Amazon Connect requires a directory to store user and contact center configuration information. The directory stores all user information and permissions for the instance. Each individual Amazon Connect instance that you create can use the same directory or a unique directory.

#### **Note**

An AWS directory can be used for and associated with a single Amazon Connect instance at a time. Set up the directory in the same region as the Amazon Connect instance.

After a directory has been associated with your Amazon Connect instance, it cannot be changed. You can delete the instance and create a new one. You will have to re-create any buckets and telephone numbers that you had claimed.

- You can use an existing Microsoft Active Directory.
- You can use a proprietary directory. For more information, see Active Directory [Connector.](http://docs.aws.amazon.com/directoryservice/latest/admin-guide/directory_ad_connector.html)
- We can create one for you.

There is no additional charge for using an existing or a proprietary directory. For information about the costs associated with using AWS Directory Service, see AWS Service Pricing [Overview](http://aws.amazon.com/pricing).

The following limitations apply to all new directories created using AWS Directory Service:

- Directories can only have alphanumeric names. Only the **.** character can be used.
- Directories cannot be unbound from an Amazon Connect instance after they have been associated.
- Only one directory can be added to an Amazon Connect instance.
- Directories cannot be shared across multiple Amazon Connect instances.

### <span id="page-4-0"></span>Administrators

Administrators set permissions, manage and generate metrics, add users, and configure all aspects of contact management. Administrators can be granted different types of permissions—this is done in Amazon Connect.

### <span id="page-4-1"></span>Secure Storage and Data Integrity

Secure storage and data integrity are an important part of managing recorded calls. Customer calls are recorded in real time and can contain sensitive information.

By default, AWS creates a new Amazon S3 bucket during the configuration process, with built-in encryption. You can also use existing S3 buckets. There are separate buckets for call recordings and exported reports, and they are configured independently. There is full access through Amazon Connect and control over recordings, allowing for custom retention policies. Customizable metrics reports published into Amazon S3 can be processed using the Amazon S3 API or AWS Lambda to integrate with external systems such as workforce management and business intelligence tools.

#### **Note**

We recommend that you keep the default settings for encryption.

The following security measures are supported:

- AWS Key Management Service—AWS KMS is a powerful, managed service that gives you complete control over your encryption keys. A default AWS KMS key is provided.
- ARN/ID—You can use an ARN/ID instead of an AWS KMS master key. This is an advanced option and should be attempted only if you are confident of the changes that you're going to make.

### <span id="page-5-0"></span>Supported Browsers

Before you start working with Amazon Connect, use the following table to verify that your browser is supported.

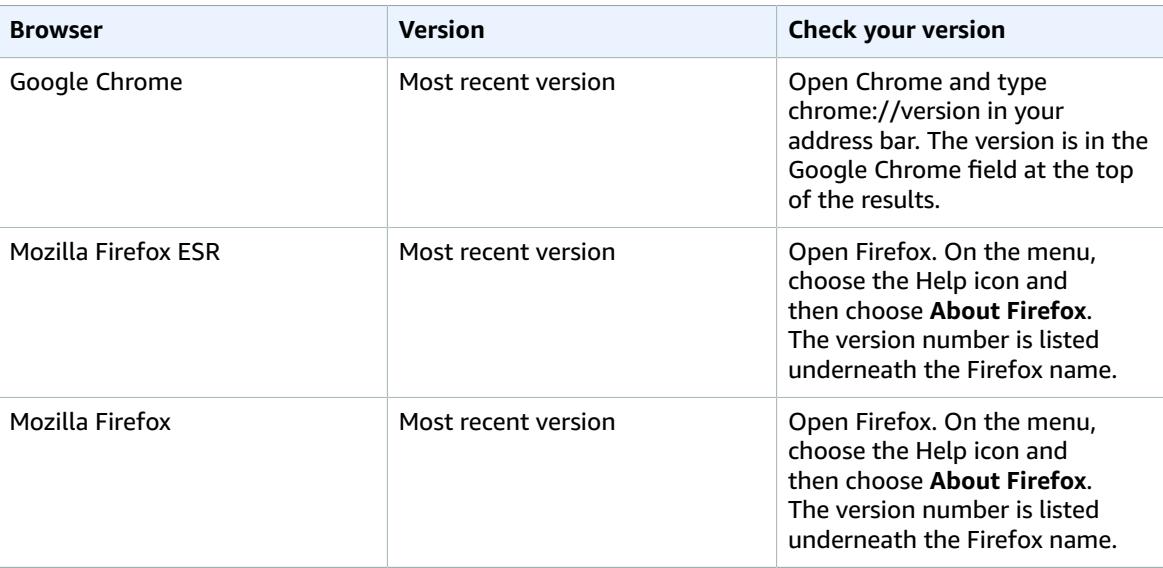

## <span id="page-5-1"></span>Service Limits

The following table provides the default limits per virtual contact center instance. An AWS account can have a maximum of three virtual contact center instances. To request a limit increase, use the [Amazon](https://console.aws.amazon.com/support/home#/case/create?issueType=service-limit-increase&limitType=service-code-connect) [Connect](https://console.aws.amazon.com/support/home#/case/create?issueType=service-limit-increase&limitType=service-code-connect) Limits form.

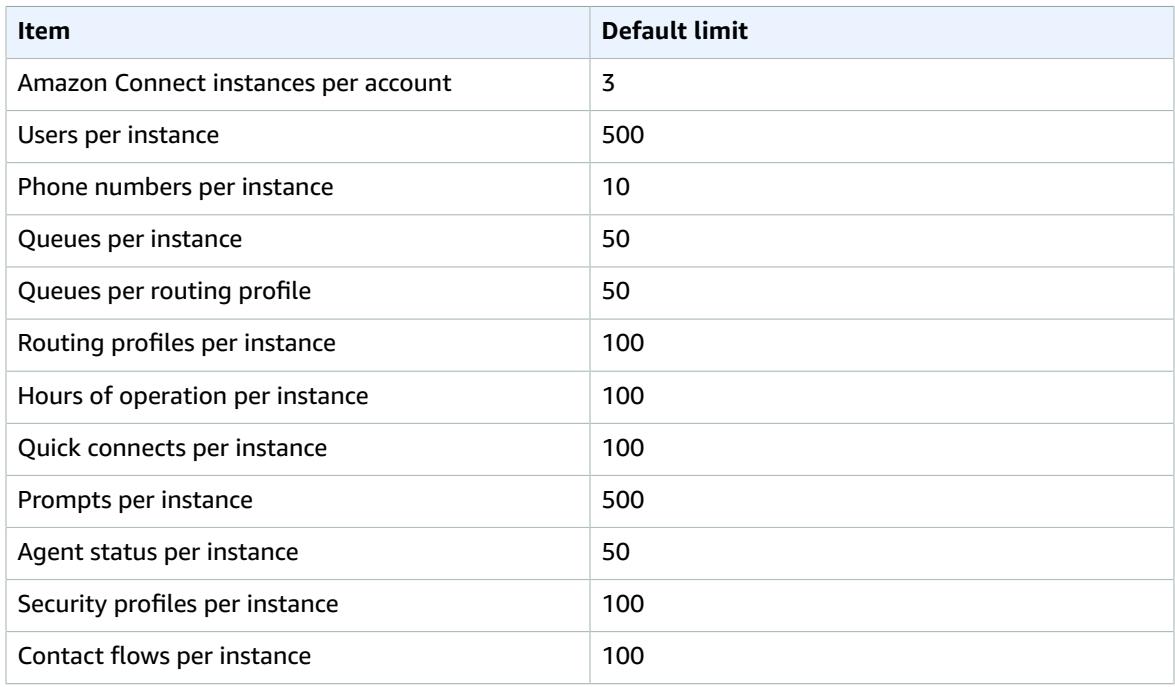

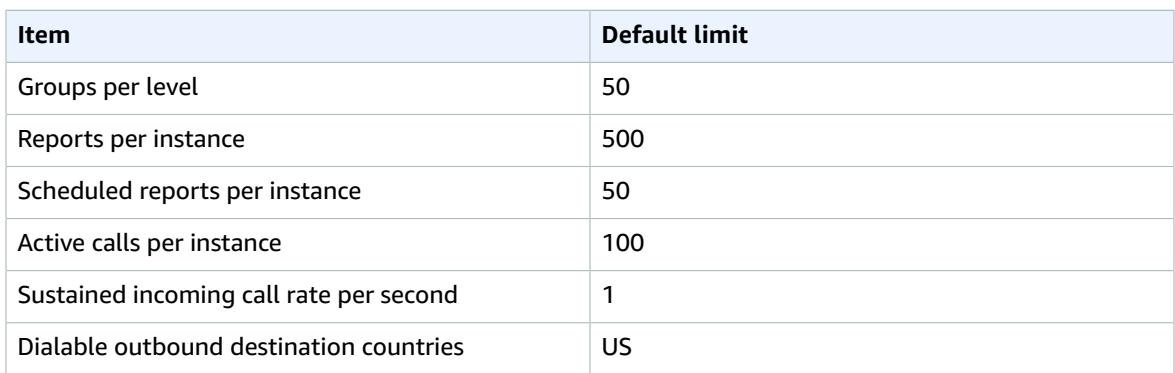

### <span id="page-6-0"></span>Related AWS Services

The following services are used in conjunction with Amazon Connect:

- **AWS Directory Service**—AWS Directory Service for Microsoft Active Directory (Enterprise Edition), also known as Microsoft AD, enables your directory-aware workloads and AWS resources to use managed Active Directory in the AWS Cloud. Amazon Connect user and identity management is based on this service.
- **Amazon S3**—Amazon Simple Storage Service (Amazon S3) is object storage with a simple web service interface to store and retrieve any amount of data from anywhere on the web. Amazon Connect uses Amazon S3 as a primary data storage service/platform for call recordings and metrics reports delivered into your AWS account.
- **AWS Lambda**—Lambda allows you to build and run code quickly without provisioning or managing servers. Amazon Connect contact flows (IVR flows) are integrated with Lambda so you can build a highly personalized and dynamic IVR experience. You can build Lambda functions that communicate with CRM systems or custom services for data dips that influence customer IVR experience (such as customer segmentation and dynamic IVR menus, or account and last contact look ups). Lambda functions can also be used as notification mechanisms to external systems during specific points in the contact flow.
- **Amazon Lex**—Amazon Connect integrates with Amazon Lex to build conversational interfaces using voice and text. Amazon Lex provides the advanced deep learning functionalities of automatic speech recognition (ASR) for converting speech to text, and natural language understanding (NLU) to recognize the intent of the text, to enable you to build applications with highly engaging user experiences and lifelike conversational interactions. For more information, see the [Amazon](http://docs.aws.amazon.com/lex/latest/dg/) Lex [Developer](http://docs.aws.amazon.com/lex/latest/dg/) Guide.
- **Kinesis**—Amazon Connect integrates with Kinesis as the platform for streaming contact trace records (CTR), a raw (JSON formatted) output of detailed metadata about a call, in near real time. You can use this data stream to optionally process and publish them into Amazon Redshift (an AWS data warehouse service) or your custom data warehouse systems, enabling detailed analytics and reporting on your contact center data. You can leverage Amazon QuickSight (a cloud-powered business analytics service) or your own BI tools to build powerful visualizations on top of synthesized data. Additionally, this data can be streamed to Elasticsearch to query on this data using a convenient visual interface. For more information, see the Amazon Kinesis Streams [Developer](http://docs.aws.amazon.com/streams/latest/dev/) Guide.
- **Amazon CloudWatch**—Amazon Connect integrates with CloudWatch to provide you with real-time operational metrics for your contact center, such as total calls per second, calls rejected and throttled, percentage of concurrent calls, failed / missed calls count (errors, bad number/address, busy/line engaged), and contact flow errors. You can set up monitors on these metrics in order to stay on top of the health of your contact center. For more information, see [??? \(p. 10\).](#page-12-0)
- **AWS Identity and Access Management**—The AWS Management Console requires your username and password so that any service you use can determine whether you have permission to access its

resources. We recommend that you avoid using AWS account root user credentials to access AWS because root user credentials cannot be revoked or limited in any way. Instead, we recommend that you create an IAM user and add the user to an IAM group with administrative permissions. You can then access the console using the IAM user credentials. For more information, see the [IAM User Guide.](http://docs.aws.amazon.com/IAM/latest/UserGuide/)

If you signed up for AWS but have not created an IAM user for yourself, you can create one using the IAM console. For more information, see Create [Individual](http://docs.aws.amazon.com/IAM/latest/UserGuide/IAMBestPractices.html#create-iam-users) IAM Users in the *IAM User Guide*.

• **AWS Key Management Service**—Amazon Connect is integrated with AWS KMS to protect your customer data. Key management can be performed from the AWS KMS console. For more information, see What is the AWS Key [Management](http://docs.aws.amazon.com/kms/latest/developerguide/overview.html) Service in the *AWS Key Management Service Developer Guide*.

# <span id="page-8-0"></span>Getting Started with Amazon **Connect**

This tutorial explains how to set up an Amazon Connect instance. An instance is the starting point for your contact center. When your instance has launched, you can edit the resource configuration settings, which include data storage, integration with CRM systems, and analytics. Then, you can launch your instance from the AWS Management Console, follow the onboarding steps, and begin using your contact center.

Part of this tutorial refers to the Amazon Connect Contact Control Panel (CCP). The CCP is built in to the Amazon Connect Contact Center Manager (CCM). After you have claimed and tested your number, you can start using the CCP immediately. For more information, see Using the [Contact](http://docs.aws.amazon.com/connect/latest/userguide/agentconsole.html) Control Panel in the *Amazon Connect User Guide*.

### <span id="page-8-1"></span>Create an AWS Account

When you sign up for Amazon Web Services (AWS), your AWS account is automatically signed up for all services in AWS, including Amazon Connect. You are charged only for the services that you use.

If you have an AWS account already, skip to the next task. If you don't have an AWS account, use the following procedure to create one.

#### **To create an AWS account**

- 1. Open [https://aws.amazon.com/,](https://aws.amazon.com/) and then choose **Create an AWS Account**.
- 2. Follow the online instructions.

Part of the sign-up procedure involves receiving a phone call and entering a PIN using the phone keypad.

Note your AWS account number, because you'll need it for the next task.

### <span id="page-8-2"></span>Launch Your Contact Center

To get started with using Amazon Connect, you first create an instance, which is the basis of your contact center. You can edit your instance's resource settings in the AWS Management Console. After your

instance has been created, it is accessible via a unique URL, which is used by agents, administrators, and managers to open the CCM, and access the CCP.

#### <span id="page-9-0"></span>Create an Amazon Connect Instance

You can create or add an instance using the Amazon Connect resource center. These steps are intended to help you create an instance quickly, and some advanced settings may not be included. For more information about these options, see What Is Amazon [Connect? \(p. 1\)](#page-3-0). For more information about directories, see [Overview \(p. 1\).](#page-3-1)

#### **To create an Amazon Connect instance**

- 1. Open the Amazon Connect console at <https://console.aws.amazon.com/connect/>.
- 2. Choose **Add an instance**.
- 3. On the **Identity management** page, choose **Store users within Amazon Connect** and enter a domain name. This is the domain that is used for your contact center URL and cannot be changed. The domain looks like this https://**domain**.awsapps.com/connect/home. Choose **Next step**.
- 4. On the **Administrator** page, you can choose to add an administrator from your directory, add a new administrator, or **Skip this**. It is possible to add an administrator at a later stage.
- 5. On the **Telephony options** screen, choose whether you'd like your contact center to accept calls, make calls, or both. You can set the user permissions within the Amazon Connect web application. The telephone number options are provided after setup.
- 6. On the **Data storage** page, you can leave the settings at the default or you can choose **Advanced settings**. For more information, see Setting up Data [Storage \(p. 8\)](#page-10-0).
- 7. On the **Review and Create** screen, review your settings. This is the only time you can edit directory and domain name settings—all other settings can be edited at a later stage.
- 8. Choose **Create instance**.

#### Next Steps

After your instance has been created, choose **Get started** to select and test a phone number.

The URL provided allows your users to access Amazon Connect and begin accepting and making calls. Ensure that your users are provided with their username and password so that they are able to log in. For more information, see the Amazon [Connect](http://docs.aws.amazon.com/connect/latest/userguide/) User Guide.

You can return to the Amazon Connect console and proceed with additional configuration. For more information, see Amazon Connect [Instance](#page-9-1) Setting[s \(p. 7\).](#page-9-1)

### <span id="page-9-1"></span>Amazon Connect Instance Settings

When you have created your Amazon Connect instance, you can change the telephony options, configure data storage and streaming settings, and set up integrations with other software.

#### **To access your Amazon Connect instance settings**

- 1. Open the Amazon Connect console at <https://console.aws.amazon.com/connect/>.
- 2. Select the instance you want to edit from the **Instance Alias** list.
- 3. Choose an option from the left-hand navigation.

To return to the instances list, choose **Amazon Connect** in the top left corner of the screen.

### <span id="page-10-0"></span>Setting up Data Storage

Data, such as call recordings, is stored securely in an Amazon S3 bucket. During setup, a default Amazon S3 bucket is created and encrypted using AWS Key Management Service. Choose **Edit** to enable and disable call recording and encryption options.

Before editing these settings, ensure that you are familiar with Amazon S3 and AWS KMS, especially if you plan to customize your storage and encryption settings.

#### Call Recordings

The following options are available when **Enable call recording** is selected.

- **Create a new S3 bucket for me (recommended)**—This creates an Amazon S3 bucket in Amazon Connect, within which call recordings are stored and can be accessed.
- **Select an existing S3 bucket**—Select an Amazon S3 bucket that you've already created.
- **Enable encryption**—You can select your AWS KMS key or enter the ARN. Ensure that they are in the same region as your Amazon S3 bucket.

#### Exported Reports

The following options are available when **Enable exported reports** is selected.

- **Create a new S3 bucket for me (recommended)**—This creates an Amazon S3 bucket in Amazon Connect, within which call recordings are stored and can be accessed.
- **Select an existing S3 bucket**—Select an Amazon S3 bucket that you've already created.
- **Enable encryption**—You can select your AWS KMS key or enter the ARN. Ensure that they are in the same region as your Amazon S3 bucket.

### <span id="page-10-1"></span>Setting up Data Streaming

You can export contact trace records (CTRs) from Amazon Connect and perform real-time analysis on contacts. Data streaming uses the Amazon Kinesis platform to support data streaming. You can use Amazon Kinesis Streams or Amazon Kinesis Firehose.

To set up data streaming, choose **Enable data streaming** and select an existing resource or set up a new Amazon Kinesis Firehose using the provided link.

### <span id="page-10-2"></span>Contact Flows

#### Contact flow security keys

Amazon Connect can encrypt sensitive data collected by contact flows using public-key cryptography. Provide an X.509 certificate within your contact flow to encrypt data captured using the Store customer input block. You must upload a signing key below in . pem format in order to use this feature. The signing key is used to verify the signature of the certificate used within the contact flow.

#### **Note**

You may have up to two signing keys active at one time to facilitate rotation.

Data that is encrypted within a contact flow is made available through the stored customer input system attribute. The AWS Encryption SDK may be used to decrypt this data within your system. For more information, see What Is the AWS [Encryption](http://docs.aws.amazon.com/encryption-sdk/latest/developer-guide/introduction.html) SDK?.

#### Amazon Lex

With Amazon Lex, you can build conversational interactions (bots) that feel natural to your customers, giving you access to the same speech recognition and natural language understanding technology that powers Alexa.

## <span id="page-11-0"></span>Integrating Amazon Connect with your CRM

You can integrate Amazon Connect into the Salesforce and Zendesk CRMs. Integration allows you to launch your contact center in your CRM of choice, maintain your existing user base, and use the Amazon Connect cloud-based infrastructure.

Visit [Amazon](https://github.com/aws/amazon-connect-streams) Connect Contact Streams to integrate the Contact Control Panel (CCP) into your CRM. Once completed, add the origin URLs to your instance settings. This allows communication between Amazon Connect and your CRM.

## <span id="page-11-1"></span>Deleting an Amazon Connect Instance

You can delete an Amazon Connect instance if you no longer wish to use it.

#### **Note**

This cannot be undone. Any directories, buckets, or administrators that are associated with the instance will also be deleted.

#### **To delete an Amazon Connect instance**

Open the Amazon Connect console at <https://console.aws.amazon.com/connect/>.

- 1. Select the instance you want to delete.
- 2. Choose **Remove**.
- 3. In the **Remove instance** dialog box, enter the name of the instance and choose **Remove**.

The instance is immediately deleted.

# <span id="page-12-0"></span>Monitoring with Amazon CloudWatch Metrics

Amazon Connect integrates with CloudWatch metrics so that you can collect, view, and analyze CloudWatch metrics for your Amazon Connect virtual contact center. Using this data, you can monitor key operational metrics and set up alarms. The metrics that you configure are automatically collected and pushed to CloudWatch every five minutes. Metrics are archived for two weeks; after that period, the data is discarded.

CloudWatch metrics have dimensions which can be used for search filtering.

- **InstanceId**—Amazon Connect instance ID. This is currently not the complete ARN, just the ID.
- **QueueName**—Name of the queue for which a metric is emitted. This is relevant to only queue metrics.
- **ContactFlowName**—Name of the ContactFlow for which metric is generated. This is only relevant for ContactFlow metrics.
- **MetricGroup**—A dimension for categorizing the metrics that are closely related. The following category groups are used:
	- CallRecordings
	- ContactFlow
	- Queue
	- VoiceCalls

### <span id="page-12-1"></span>VoiceCalls Metrics

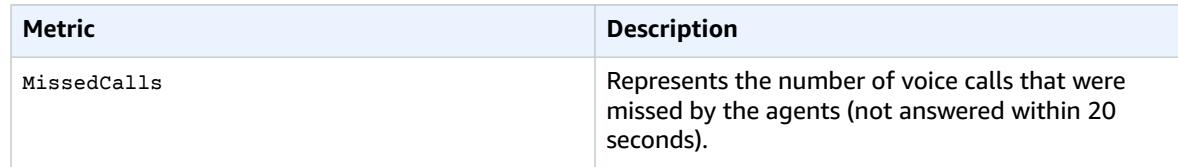

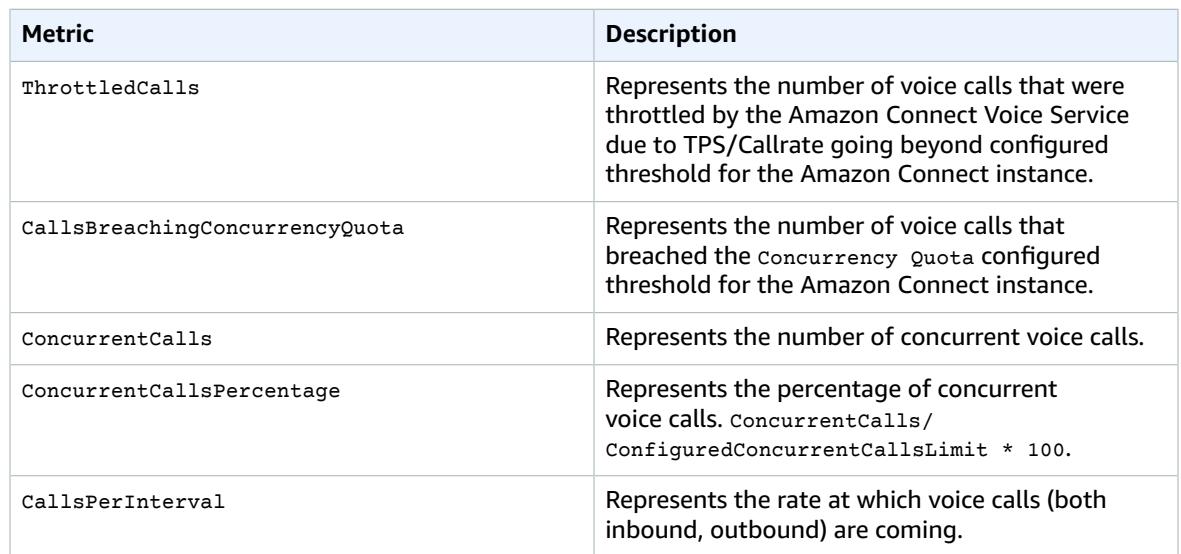

# <span id="page-13-0"></span>CallRecordings Metrics

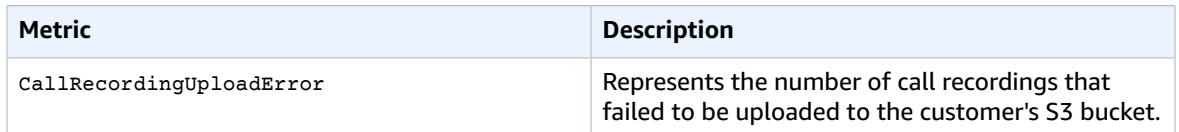

## <span id="page-13-1"></span>ContactFlow Metrics

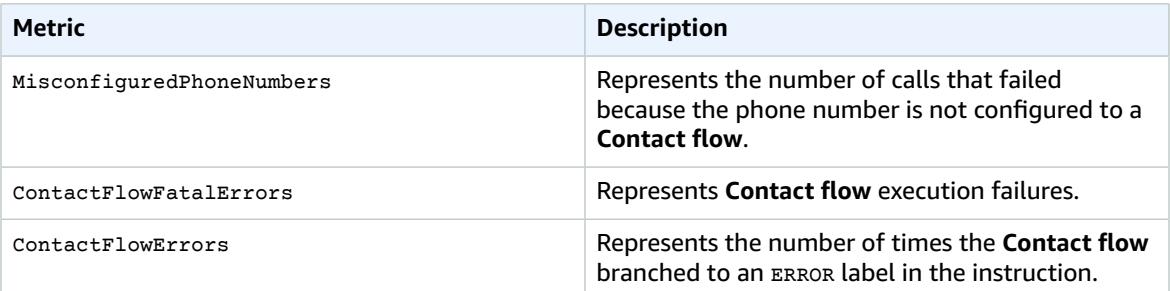

# <span id="page-13-2"></span>Queue Metrics

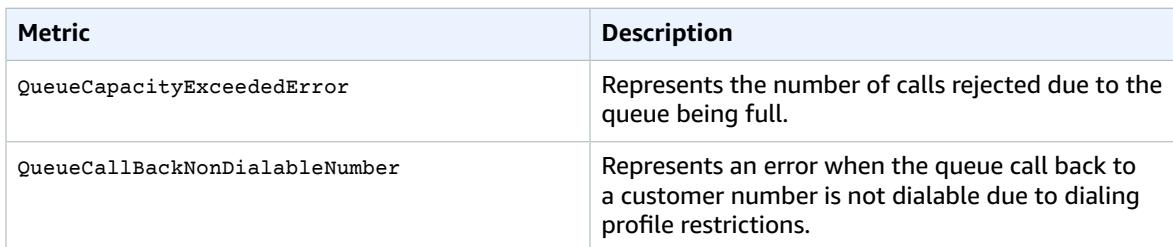

## <span id="page-14-0"></span>Other Metrics

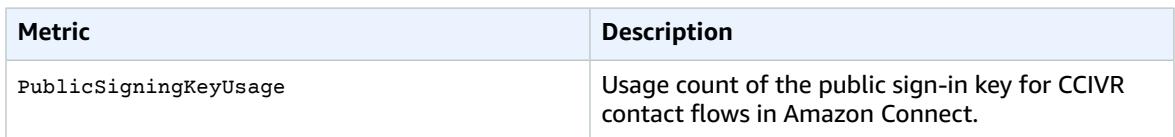

# <span id="page-15-0"></span>Granting Amazon Connect Access to AWS Lambda Functions

Amazon Connect can interact with your own systems and take different paths in IVR dynamically. To achieve this, invoke Lambda functions, fetch results in an IVR, and call your own services or interact with other AWS data stores or services.

Environment variables indicate where to store output and logging settings, and specify the correct directory for files to be installed. By separating these settings from the application logic, you don't need to update your function code when you need to change the function behavior based on different settings.

Environment variables for Lambda functions enable you to pass settings dynamically to your function code and libraries, without making changes to your code. Environment variables are key-value pairs that you create and modify as part of your function configuration. Lambda makes these key-value pairs available to your Lambda function code.

## <span id="page-15-1"></span>Lambda Function Invocation from IVR

Amazon Connect can successfully invoke a Lambda function in an AWS account when a resource policy has been set on the Lambda function. Use the AWS CLI command line tools as it is not currently possible to create a resource policy in the AWS Management Console. For more information, see Using [Resource-](http://docs.aws.amazon.com/lambda/latest/dg/access-control-resource-based.html)Based Policies for AWS Lambda [\(Lambda](http://docs.aws.amazon.com/lambda/latest/dg/access-control-resource-based.html) Function Policies).

#### **Requirements**

- The ARN of a Amazon Connect instance (for example, **arn:aws:connect:useast-1:123456789012:instance/def1a4fc-ac9d-11e6-b582-example**)
- The AWS account ID for the Lambda function (for example, **123456789012**)
- The name of the Lambda function

Next, create a resource policy using this information. Use the following command:

```
aws lambda add-permission --function-name function:my-lambda-function \
--statement-id 1 --principal connect.amazonaws.com --action lambda:InvokeFunction \
```

```
--source-arn arn:aws:connect:us-east-1:123456789012:instance/def1a4fc-ac9d-11e6-
b582-06a0be38cccf \
--source-account 123456789012
```
For testing purposes, you can allow full access to your Lambda function. Do not allow full access to a Lambda function for production use.

```
aws lambda add-permission --function-name function:my-lambda-function \
--statement-id 1 --principal \* --action lambda:InvokeFunction \
```
#### **Lambda Interaction Model**

On every Lambda function invocation from a contact flow, you pass a default set of information related to ongoing contact as well as parameters specified by the user during contact flow creation.

#### **Request**

When you invoke a Lambda function, the set of parameters passed can be seen in the model definition. Below is an example request JSON which will be present in the event input of the Lambda function.

```
"event" : { 
    "Name":"ContactFlowExecution",
    "Details":{ 
       "Parameters":{ 
          /* These are parameters that are specified by a user while configuring the contact
 flow */
          "key1":"value1",
          "key2":"value2"
       },
       "ContactData":{ 
          /* Unique contact Id */
          "ContactId":"ASDAcxcasDFSSDFs",
          /* Optional: Original id is present in cases like transfer */
          "OriginalContactId":"Acxsada-asdasdaxA", 
          "PreviousContactId":"Acxsada-agdasdaxA",
          "Channel":"Voice",
          "InstanceARN": organization ARN
          "InitiationMethod":"Inbound/Outbound/Transfer/Callback",
          /* Optional: Will be missing for outbound calls */
          "SystemEndpoint":{ 
             "Type":"TELEPHONE_NUMBER",
              /* DNIS to which call came in */
             "Address":"01234567", 
          },
          "CustomerEndpoint":{ 
             "Type":"TELEPHONE_NUMBER",
             /* Customer's phone number */
             "Address":"+12065555555" 
          },
           /* Optional: May not be present for outbound calls.*/ 
          "Queue" : { 
              /* Name of queue */
              "Name":"PrimaryPhoneQueue", 
               /* Arn of the queue. */
               "ARN" : "", 
          },
             /* Map of all contact attributes. These are set using the Set contact attribute
 block in the contact flow. */
          "Attributes":{ 
             "key1":"value",
             "key2":"value"
          }
       }
```
 } }

The request is divided into three parts:

- Contact data—This is always passed by Amazon Connect for every contact. Some parameters are optional.
- User attributes—These are attributes saved in a contact flow based on previous **Set attributes** blocks in the contact flow. This map may be empty if there aren't any saved attributes.
- Parameters—These are parameters specific to this call.

The Lambda function response should be a simple Map *String String*. This map can be up to 32k. If you fail to reach Lambda, the function throws an exception, the response is not understood, or the Lambda function takes more time than the limit, the contact flow jumps to the Error label. The following code is an example Python Lambda function:

```
def lambda_handler(event, context):
      resultMap = {"lambdaResult":"Success"};
     return resultMap;
```
Sample NodeJS lambda function

```
exports.handler = (event, context, callback) => {
     console.log("Received event from Lily");
     callback(null, buildResponse());
};
function buildResponse() {
    return {
         foo: "bar",
         lambdaResult:"Success"
     };
}
```
The Lambda key being returned in this example is State. The return from the Lambda function must be a flat object of key/value pairs (no nested or complex objects) where the values are numbers, strings, or booleans. The properties available to access using JsonPath is the full ContactData object sent to your Lambda function as well as an External object that holds all of the properties returned by the last Lambda invocation. For example, you can access \$.External.key or \$.CustomerEndpoint.Address. You can also use attributes returned via Lambda in certain blocks using the **Use attributes** option.

### <span id="page-17-0"></span>Contact Flow External Invocation

You can use the following definition for an external contact flow:

```
def lambda_handler(event, context):
     customerPhoneNumber =
 event.get('Details').get('ContactData').get('CustomerAddress').get('Value');
     if authenticateCustomer(customerPhoneNumber) == "true":
         resultMap = {"isCustomerAuthenticated": "true" }
         return resultMap;
     else :
         resultMap = {"isCustomerAuthenticated": "false" }
         return resultMap;
```

```
def authenticateCustomer(customerPhoneNumber) :
    #We hardcode list of authenticated numbers. In production, make an external web service
 call to figure out if a customer is authenticated.
    customer_list = ["+12065555555"];
    if (customerPhoneNumber in customer_list) :
        return "true";
    else :
        return "false";
```
# <span id="page-19-0"></span>Document History

The following table describes the documentation for this release of Amazon Connect.

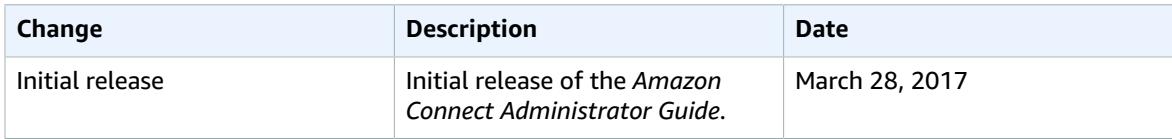